Screenshots for setting up new VM running asm with grid install.

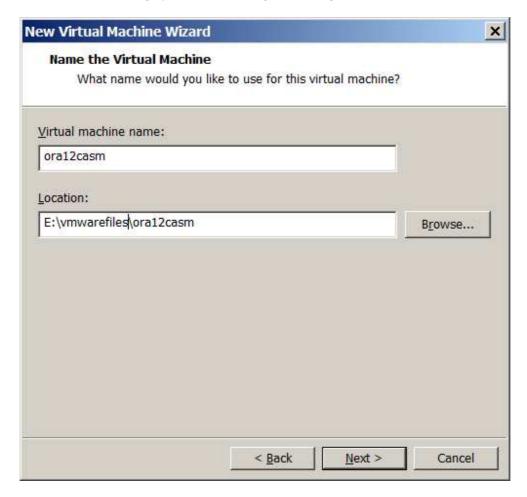

E: drive - external drive

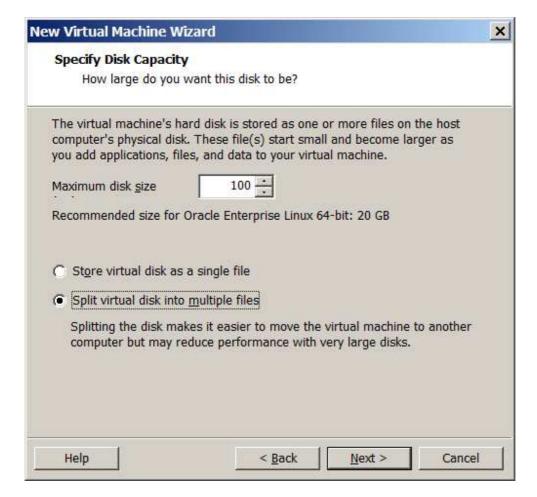

split

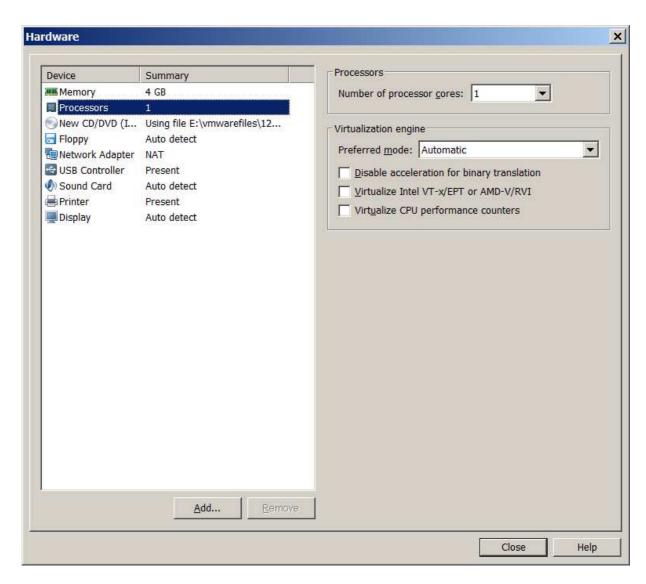

4 gig ram

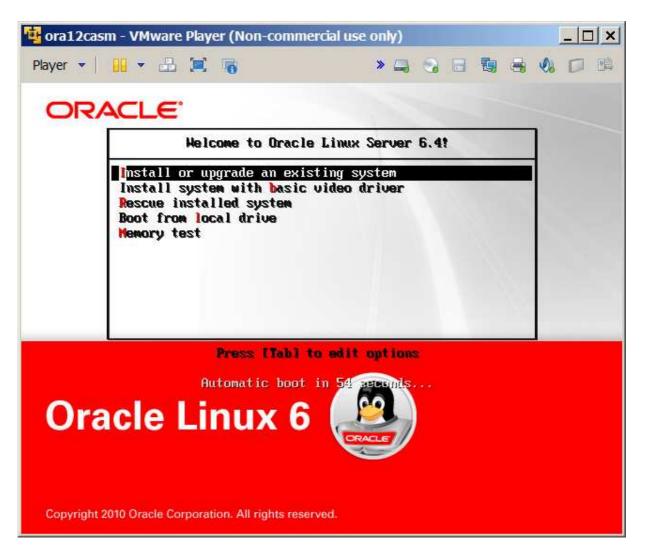

Install screen

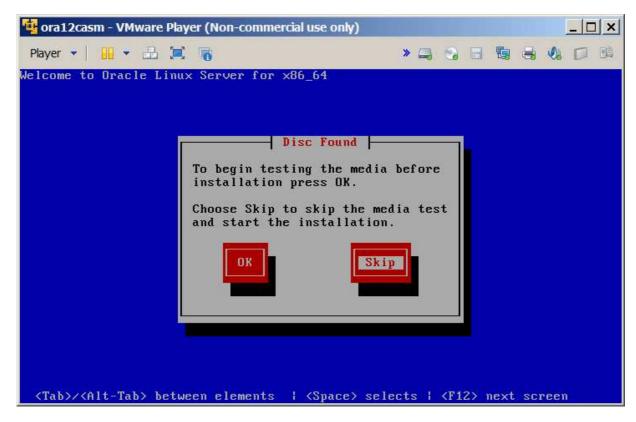

Skip

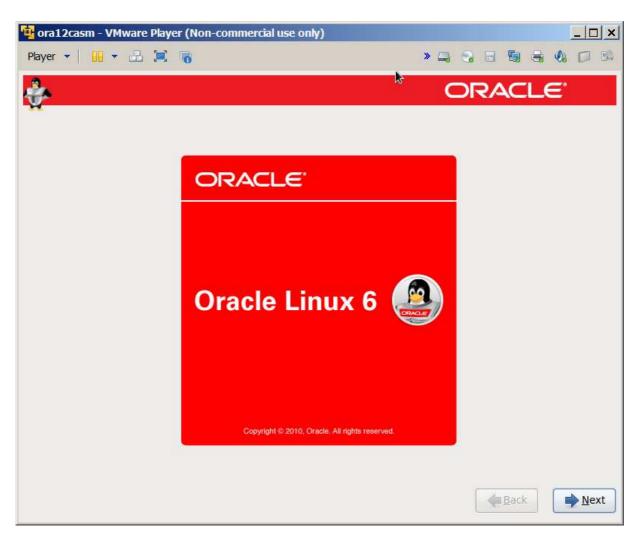

Next

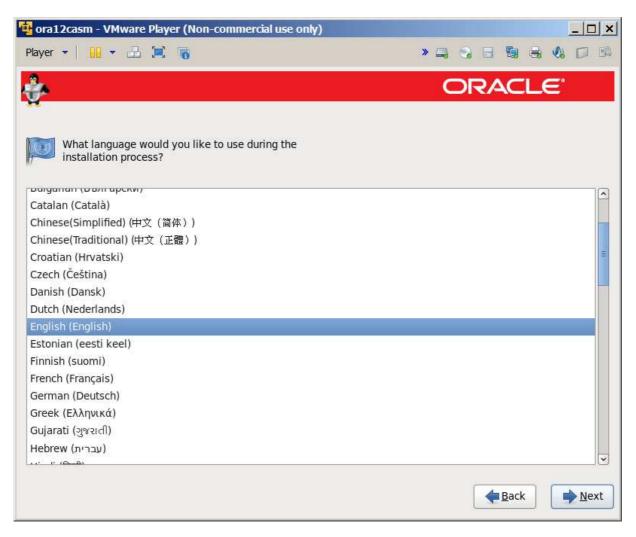

English

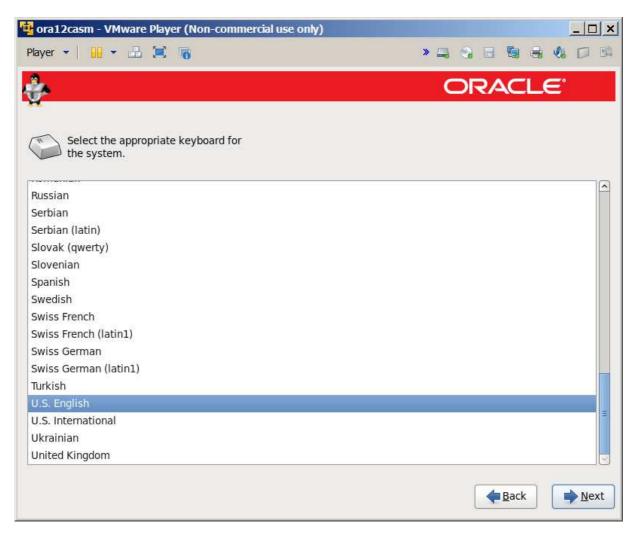

Ditto

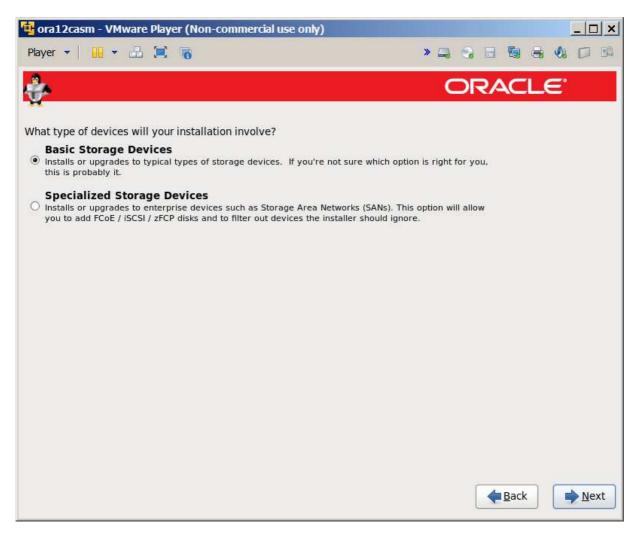

Basic

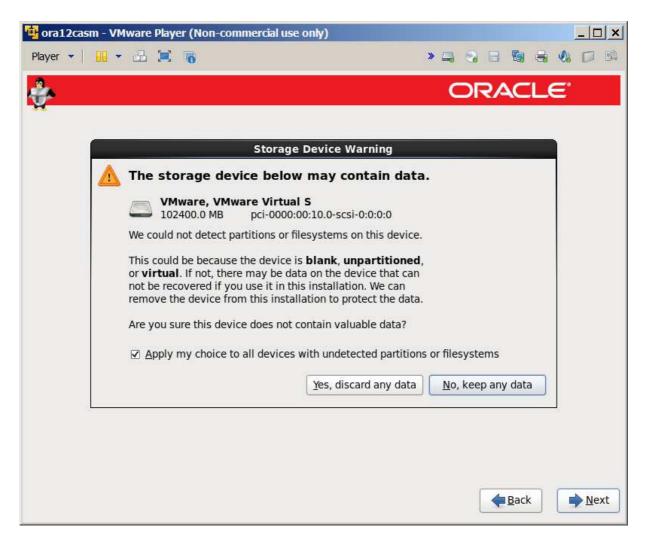

Warning – not an issue since this is a virtual disk.

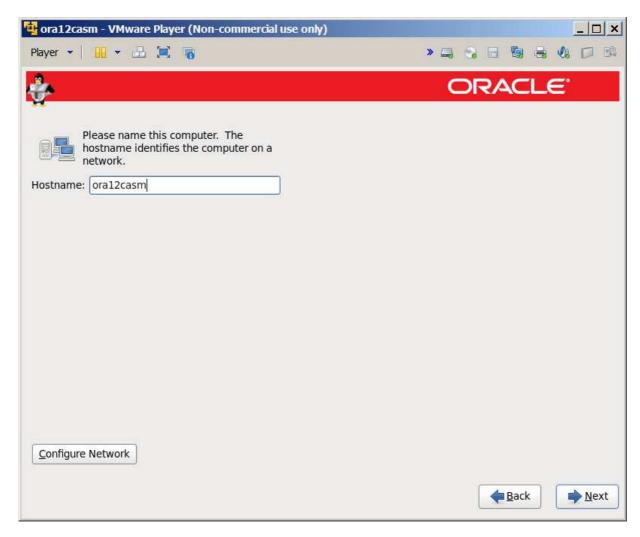

Hostname click configure network to get it to start automatically

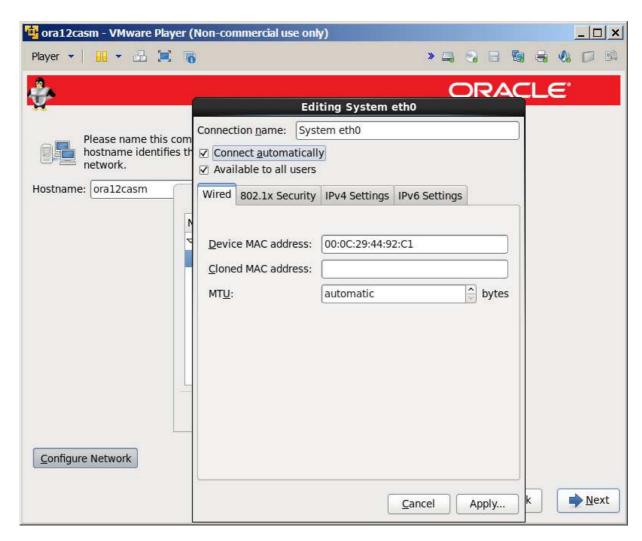

Had to check "Connect automatically"

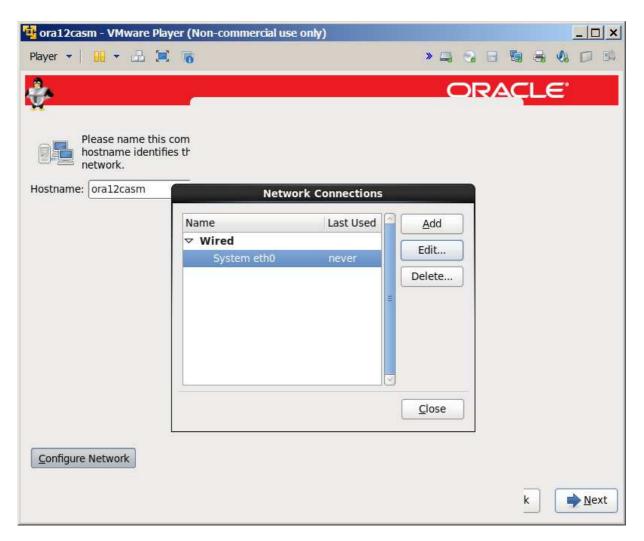

Close

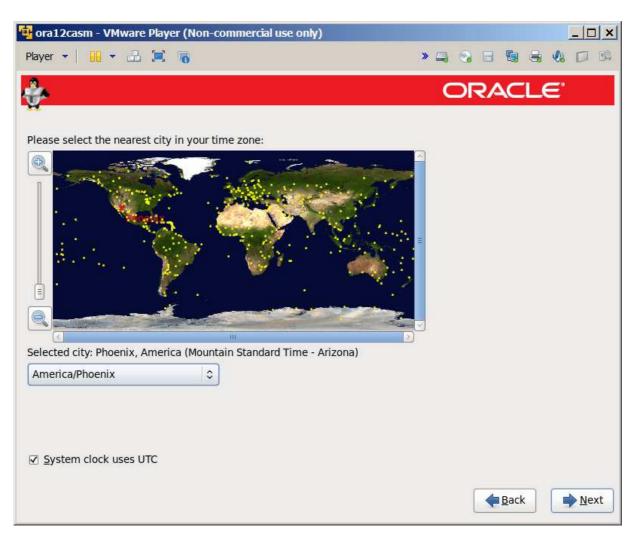

Phoenix for me

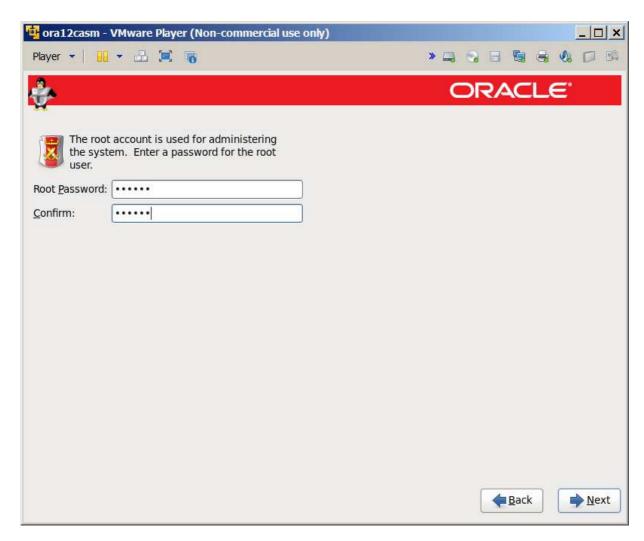

**Password** 

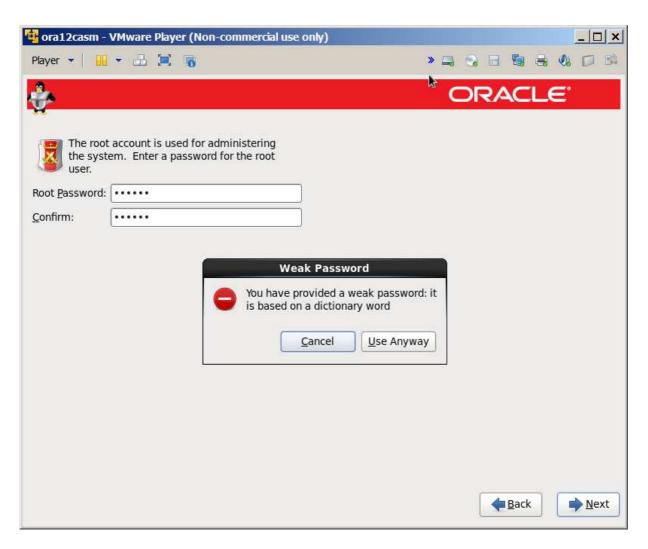

Use anyway

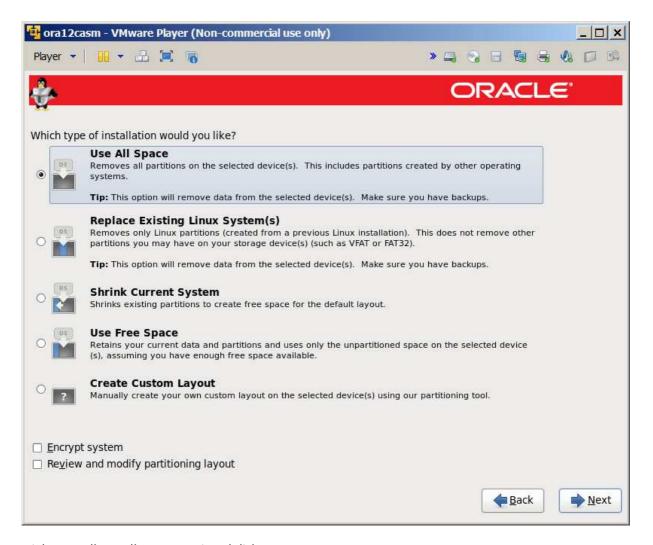

Might as well use all space on virtual disk.

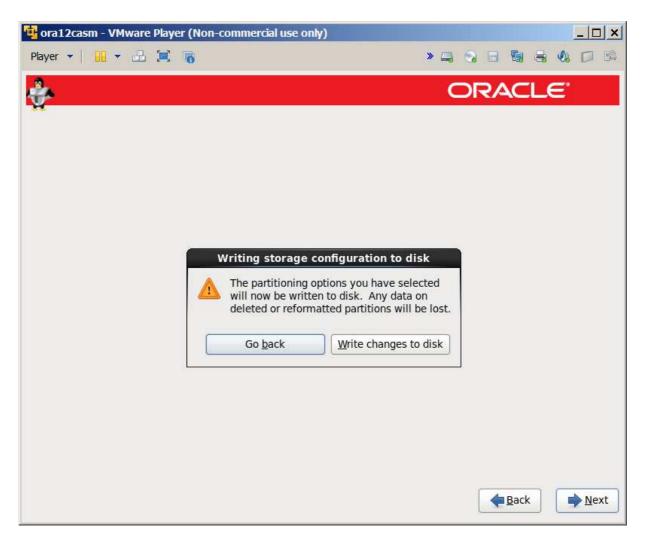

Write to disk

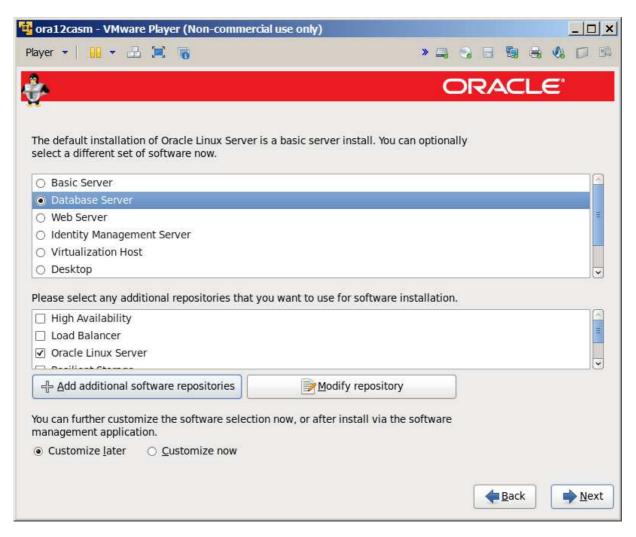

Database server – note that this doesn't have x windows for some reason

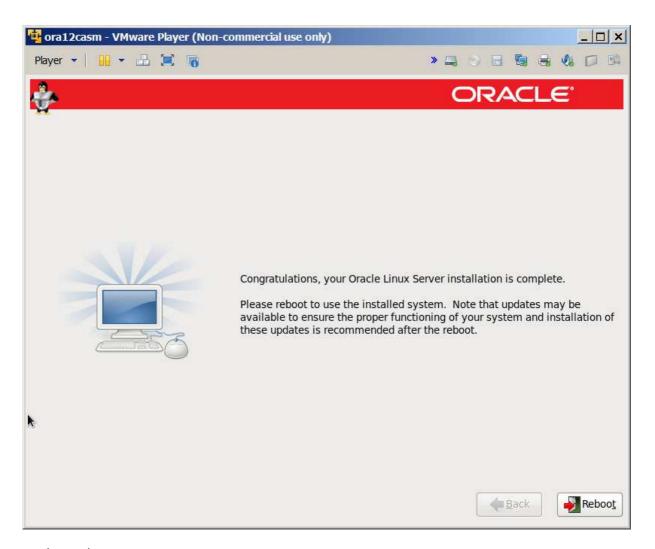

Ready to reboot

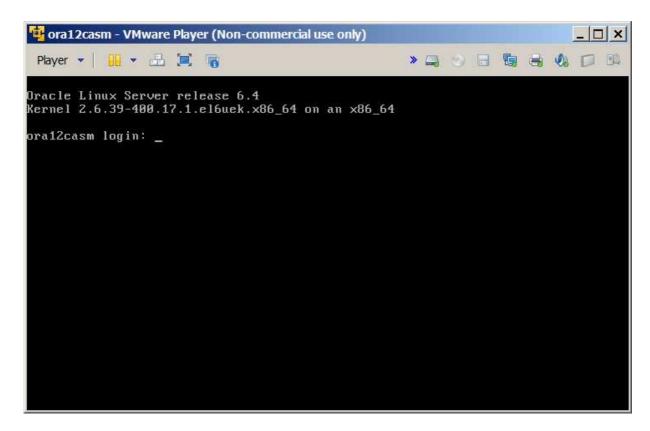

Up with root user only.

Add a couple of disks for ASM to use:

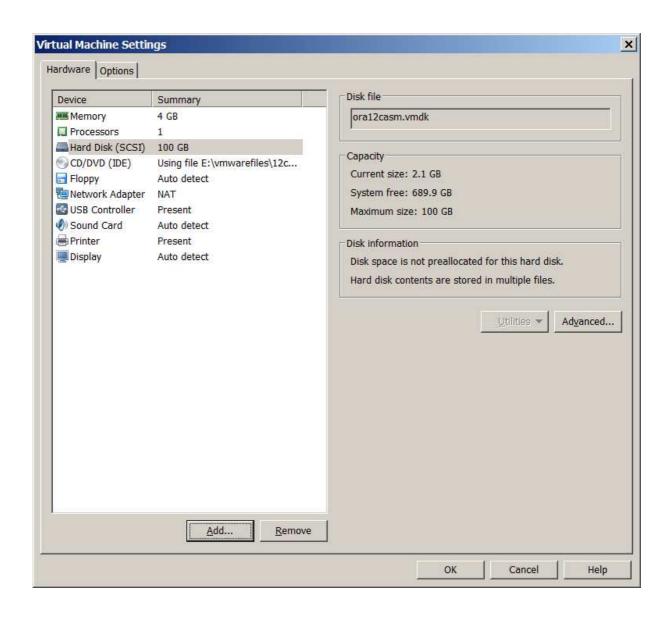

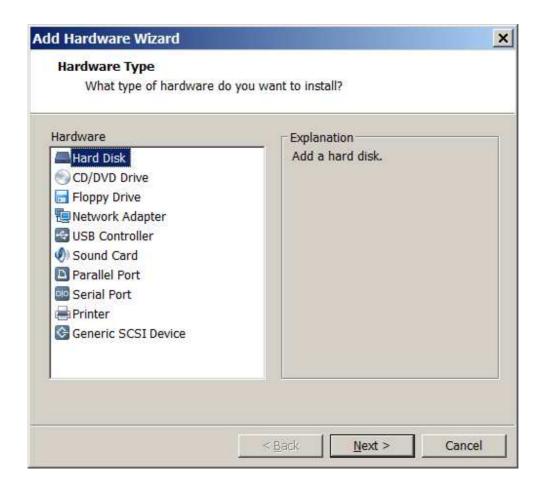

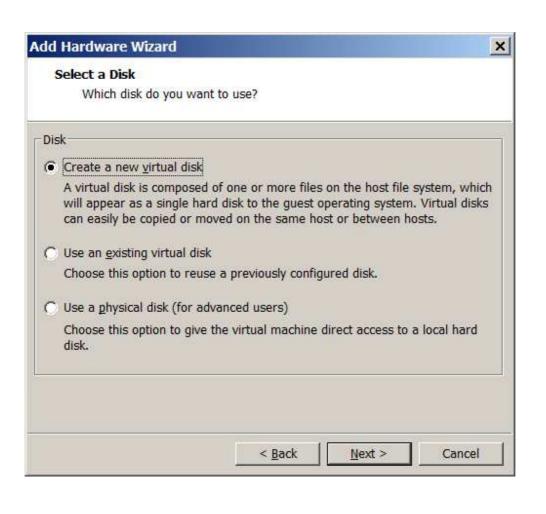

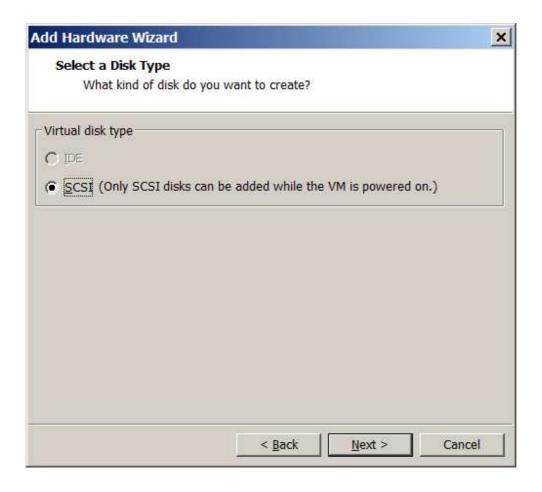

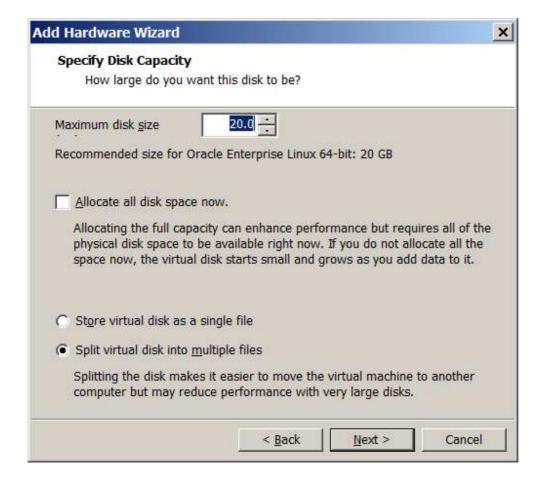

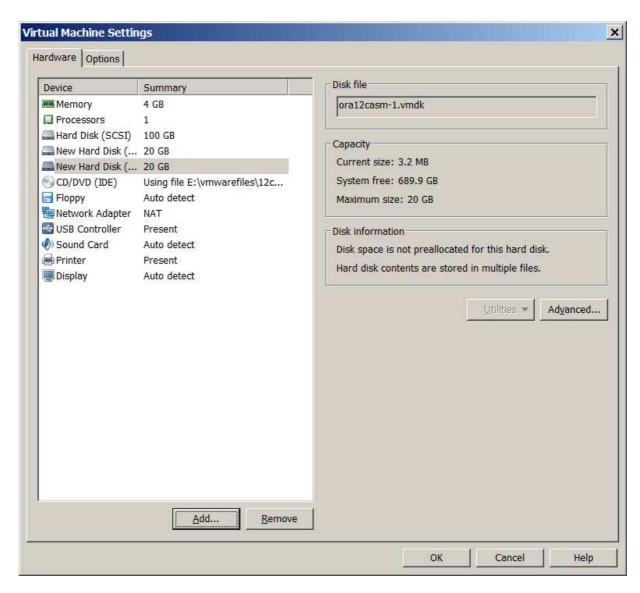

2 20 gig disks

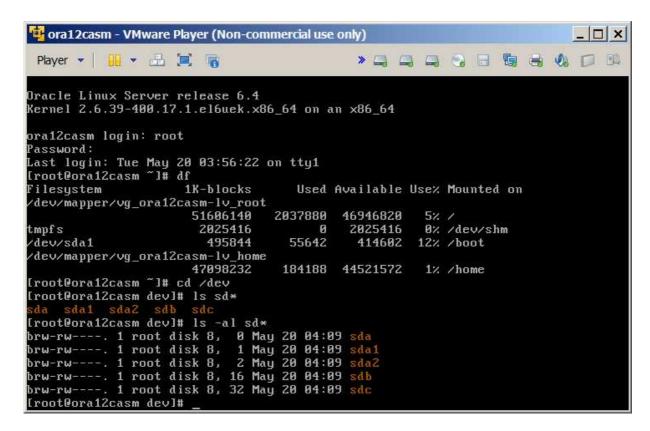

I think sdb and sdc are the two new disks.

1. http://docs.oracle.com/cd/E16655\_01/install.121/e17720/oraclerestart.htm#CIHCBGCC

standalone grid install

yum install oracleasm-support

/usr/sbin/oracleasm configure -i

/usr/sbin/oracleasm init

/sbin/fdisk -l

fdisk /dev/sdb

/usr/sbin/oracleasm createdisk DISK1 /dev/sdb1

fdisk /dev/sdc

/usr/sbin/oracleasm createdisk DISK2 /dev/sdc1

Disable SELinux:

## Edit /etc/selinux/config

- Change the SELINUX value to "SELINUX=disabled".
- Reboot the server.

```
# This file controls the state of SELinux on the system.

# SELINUX= can take one of these three values:

# enforcing - SELinux security policy is enforced.

# permissive - SELinux prints warnings instead of enforcing.

# disabled - No SELinux policy is loaded.

SELINUXTHEE can take one of these two values:

# targeted - Targeted processes are protected,

# mls - Multi Level Security protection.

SELINUXTYPE=targeted

"/etc/selinux/config" 13L, 457C
```

```
login as: root
root@192.168.133.137's password:
Last login: Tue May 20 09:03:09 2014
[root@cra12casm ~]# oracleasm createdisk -v DISK1 /dev/sdb1
Disk "DISK1" does not exist or is not instantiated
Writing disk header: done
Instantiating disk: done
[root@cra12casm ~]# oracleasm createdisk -v DISK2 /dev/sdc1
Disk "DISK2" does not exist or is not instantiated
Writing disk header: done
Instantiating disk: done
[root@cra12casm ~]# oracleasm listdisks
DISK1
DISK2
[root@ora12casm ~]# oracleasm listdisks
DISK2
[root@ora12casm ~]# |
```

Se linux was the issue.

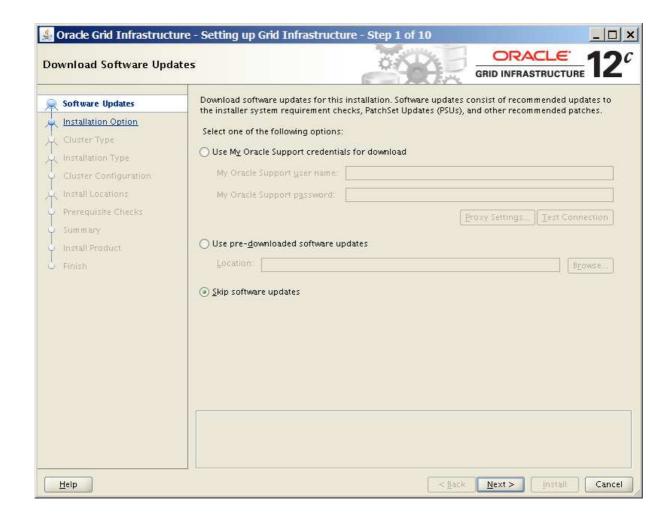

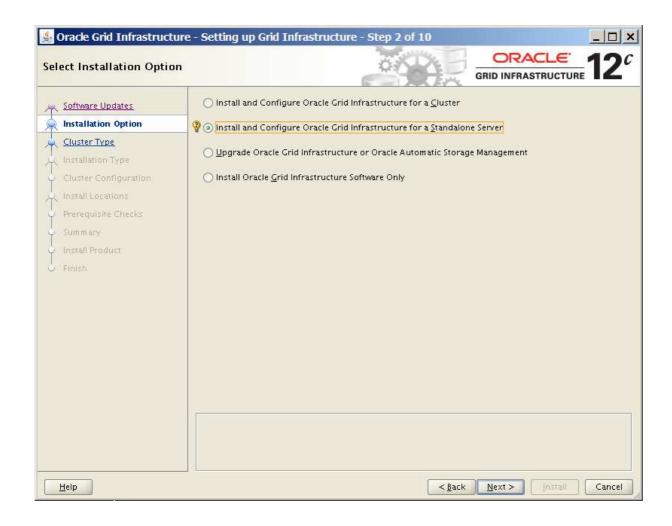

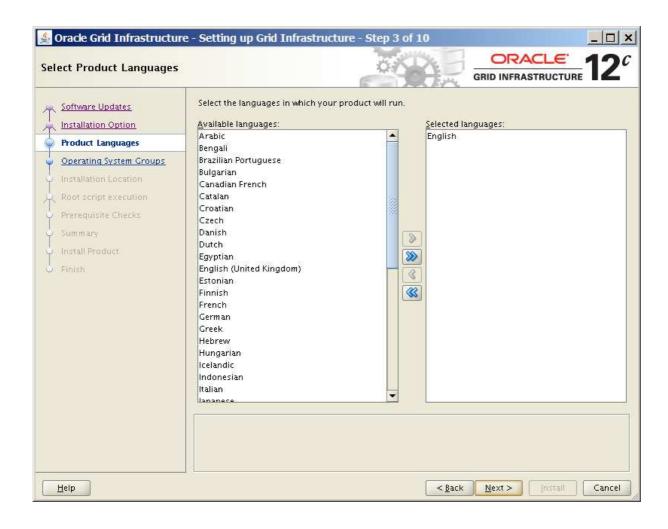

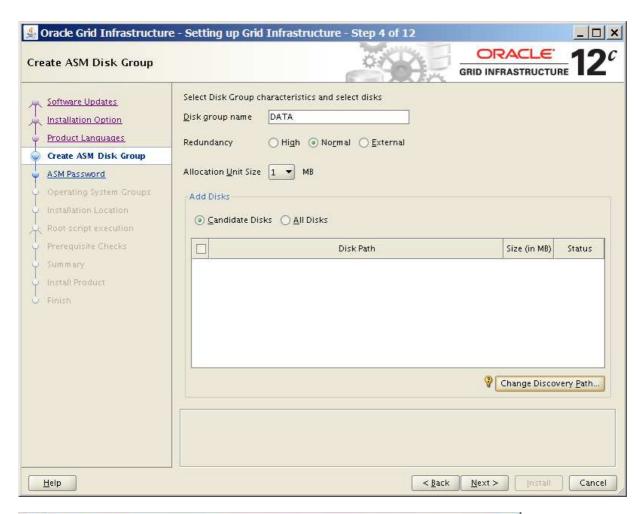

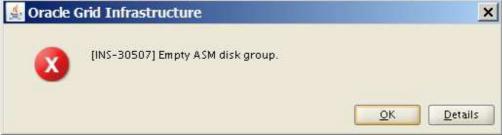

Not seeing the disks we setup in asmlib

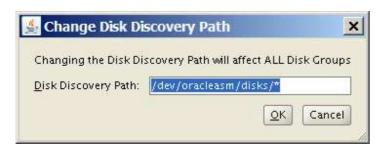

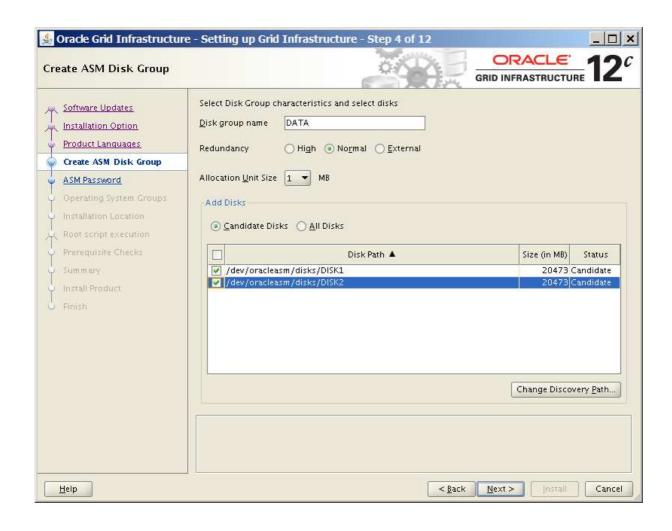

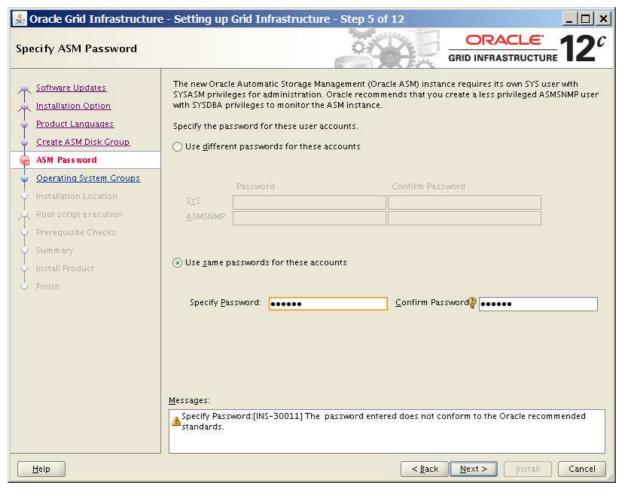

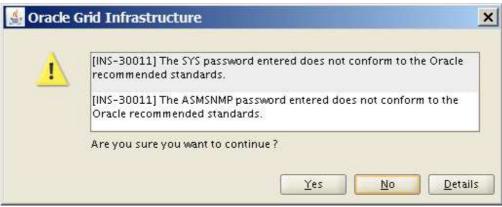

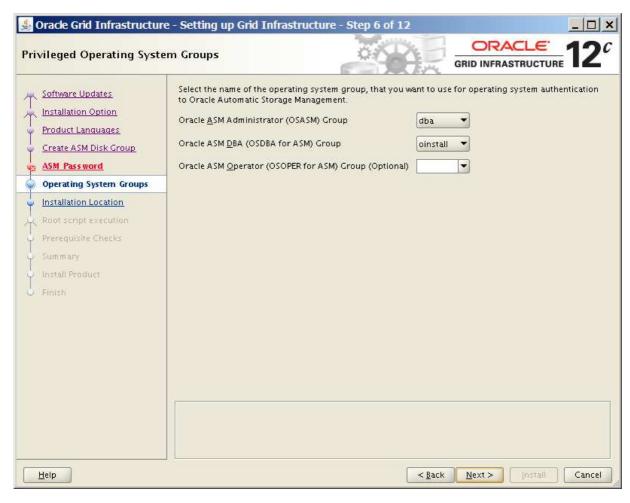

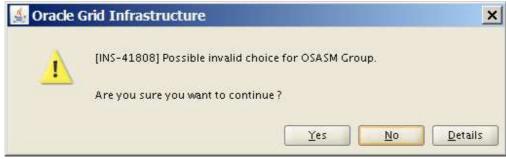

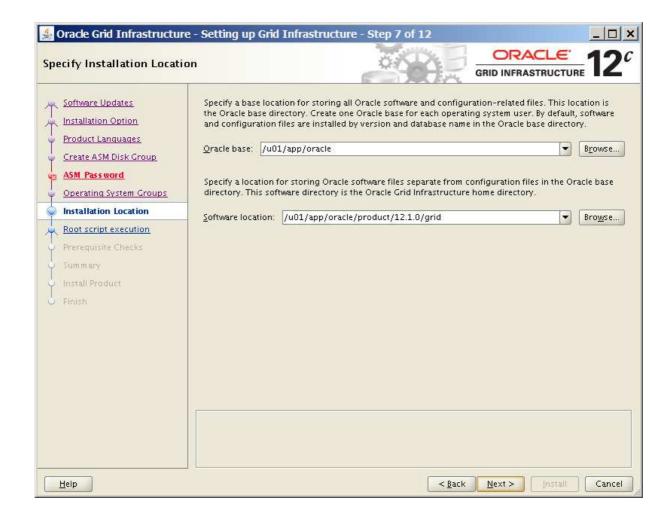

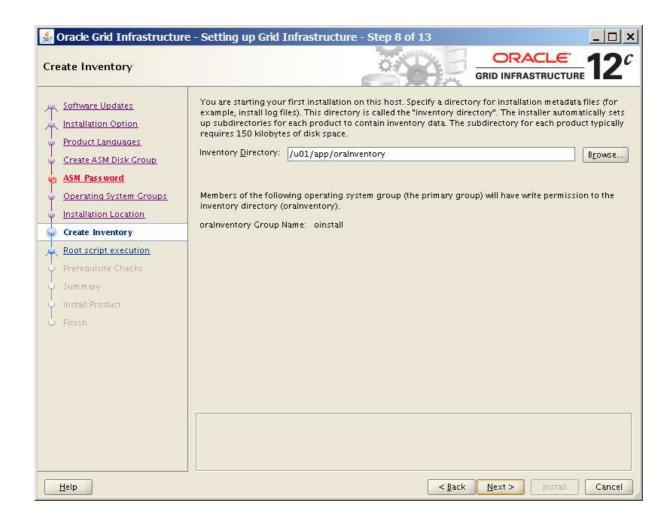

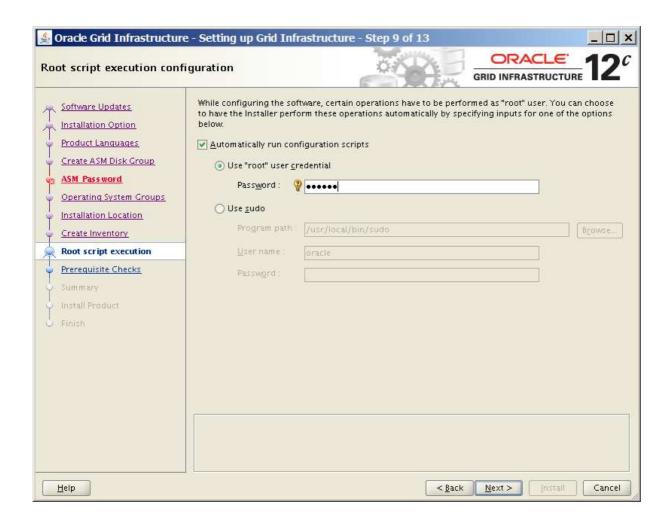

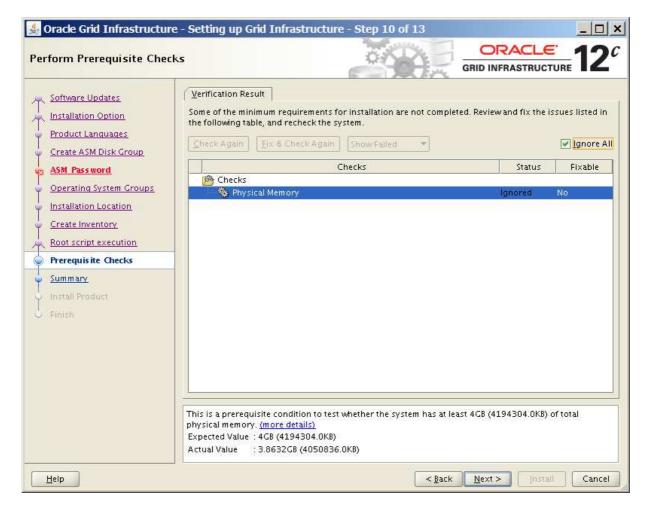

Fails memory check.

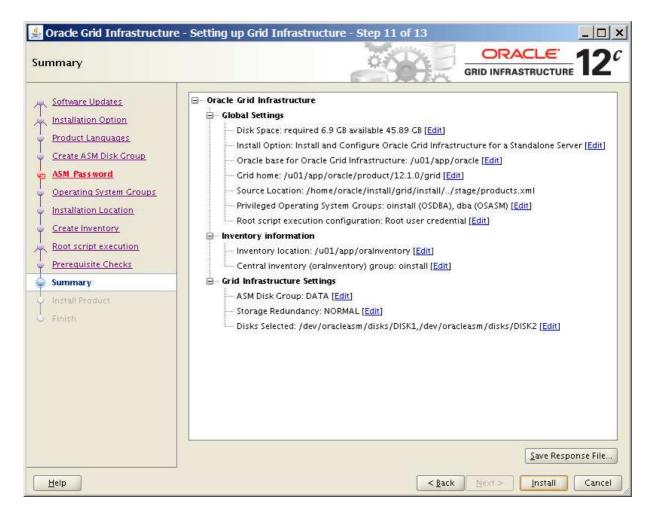

Notice how shutdown works:

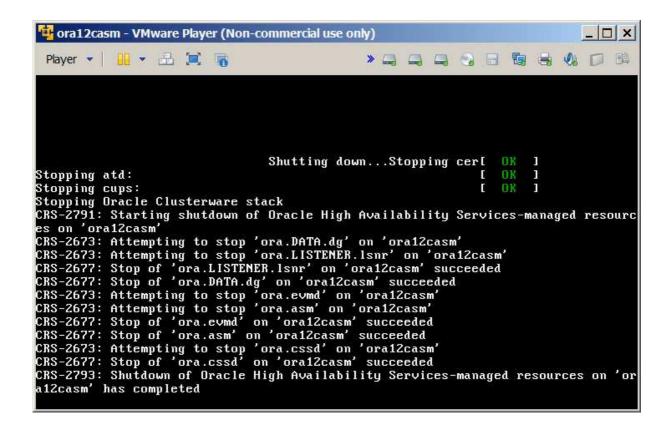

Notice that on shutdown the services are stopped.